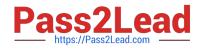

# 9L0-422<sup>Q&As</sup>

OS X Support Essentials 10.10

## Pass Apple 9L0-422 Exam with 100% Guarantee

Free Download Real Questions & Answers **PDF** and **VCE** file from:

https://www.pass2lead.com/9l0-422.html

100% Passing Guarantee 100% Money Back Assurance

Following Questions and Answers are all new published by Apple Official Exam Center

Instant Download After Purchase

100% Money Back Guarantee

- 😳 365 Days Free Update
- 800,000+ Satisfied Customers

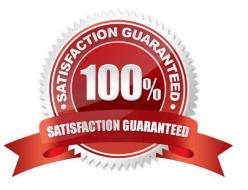

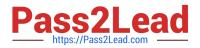

#### **QUESTION 1**

In the Finder, how can you access the Library folder that//s hidden inside the current user//s home folder?

- A. Hold down the Option key. From the Go menu in the Finder, choose Library.
- B. Hold down the Option key. From the Action menu in the Finder, choose "Show hidden items."
- C. Navigate to the user\\'s home folder. From the View menu in the Finder, choose "Show hidden items."
- D. From the Finder menu, choose Preferences and select "Show hidden items."

Correct Answer: A

### **QUESTION 2**

Review the screenshot, then answer the question below.

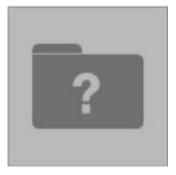

While attempting to start up, an Intel-based Mac displays the icon shown above.

What does it indicate?

- A. The computer\\'s firmware can\\'t locate a valid booter file.
- B. The Mac can\\'t load a kernel.
- C. The user is pressing invalid startup shortcut keys.
- D. The folder that holds all the user home folders can\\'t be located or accessed.

Correct Answer: A

#### **QUESTION 3**

You want to make documents available across your Mac and iOS devices. In the screenshot, click an icon of the preference pane where you can enable this feature.

Hot Area:

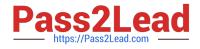

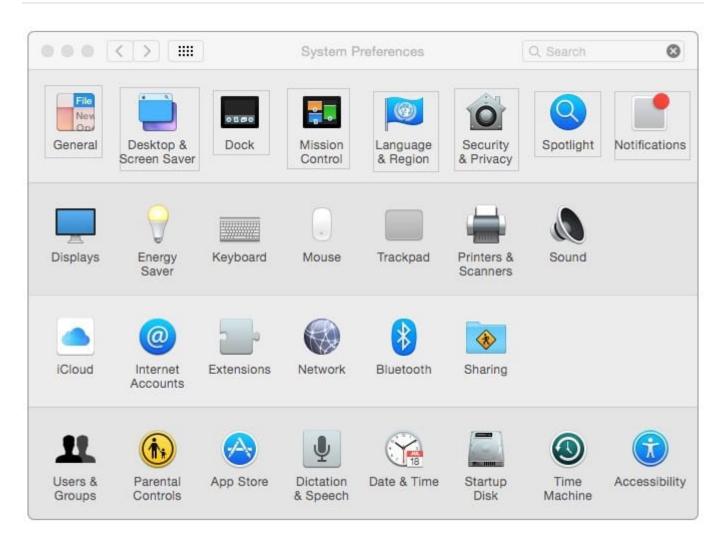

Correct Answer:

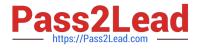

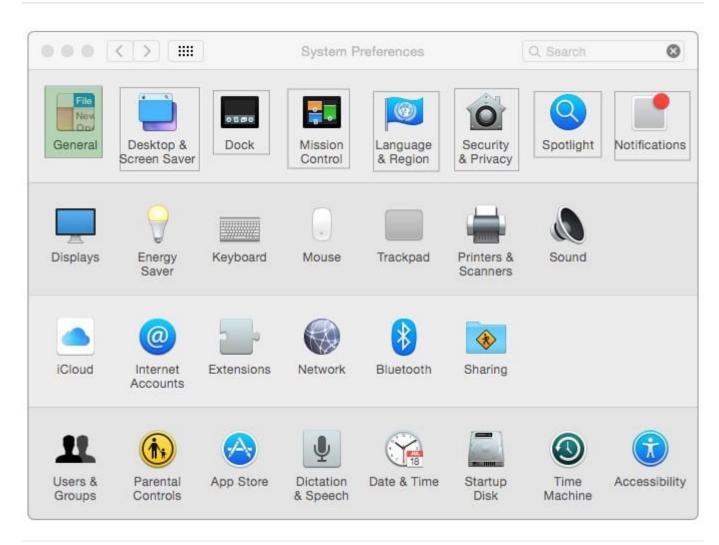

### **QUESTION 4**

You backed up an OS X computer to a locally connected, unencrypted external hard drive via FireWire.

How did Time Machine store the data?

- A. Time Machine stored each file as a record in a database.
- B. Time Machine amended the file data from each backup to a CPIO archive.
- C. Time Machine copied each file directly to the external hard drive.
- D. Time Machine copied each file to a disk image on the external hard drive.

Correct Answer: C

#### **QUESTION 5**

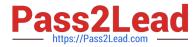

How can you display the serial number for a Mac you\\'re logged in to?

A. Choose About This Mac from the Apple menu.

B. Open System Preferences, then in the General pane, click the Info disclosure triangle to reveal the serial number.

C. Type "serial number" in Spotlight, then scroll through the resulting information until the serial number is displayed.

D. Choose About This Mac from the Apple menu, then click the line of text under OS X until the serial number is displayed.

Correct Answer: D

9L0-422 Study Guide

9L0-422 Exam Questions

9L0-422 Braindumps